## **Vytvoření skupin**

1. Otevřete aplikaci SMART HOME by hornbach v Apple App Store nebo Google Play Store nebo použijte aplikaci v prohlížeči na adrese https://www.smarthomebyhornbach.de.

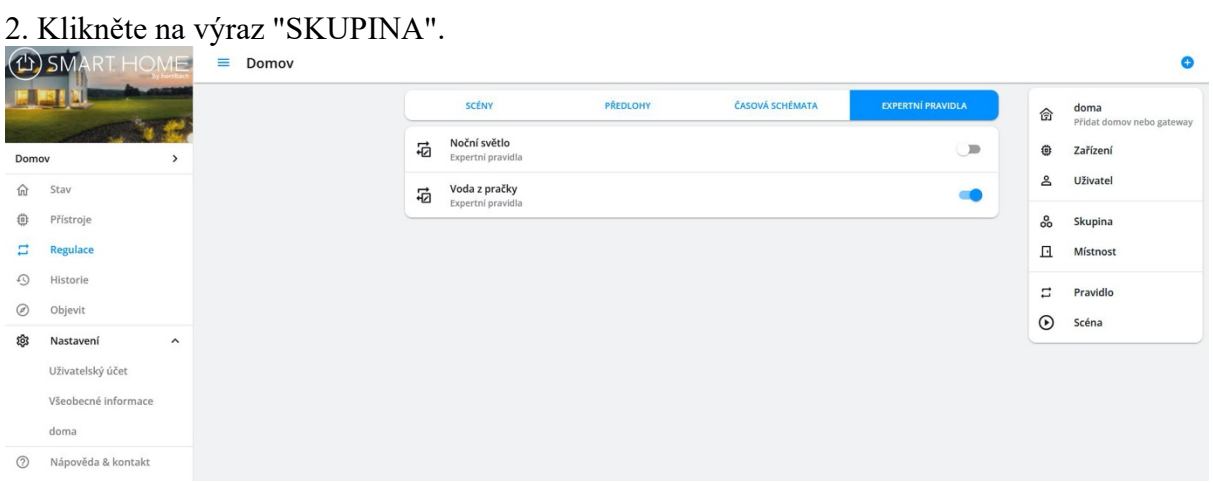

3. Nyní vytvořte požadovanou skupinu. Můžete například kombinovat termostaty ve skupině a ovládat je současně. Je také možné vytvářet smíšené skupiny složené z různých svítidel nebo mezilehlých zástrček.

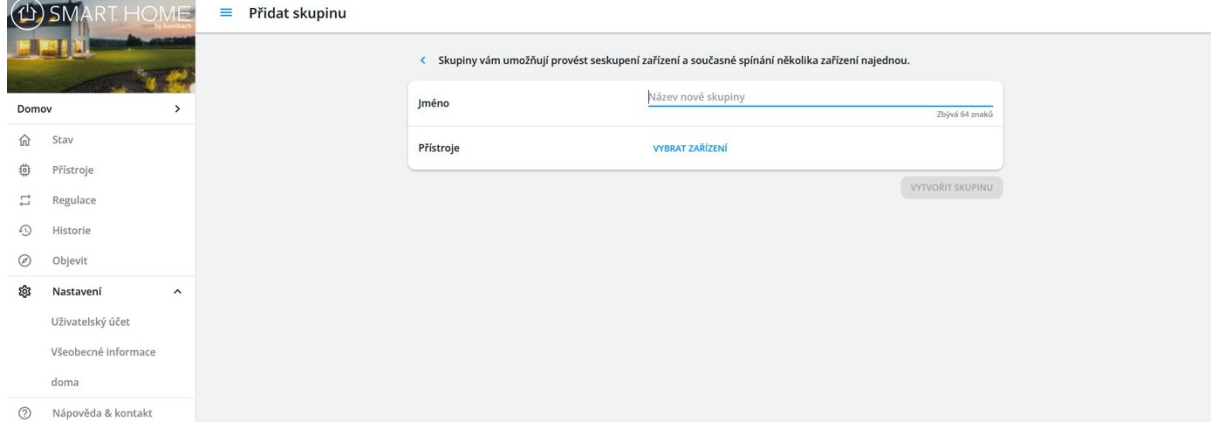

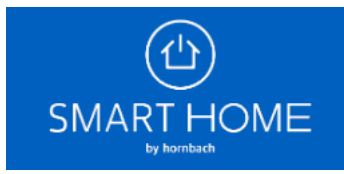

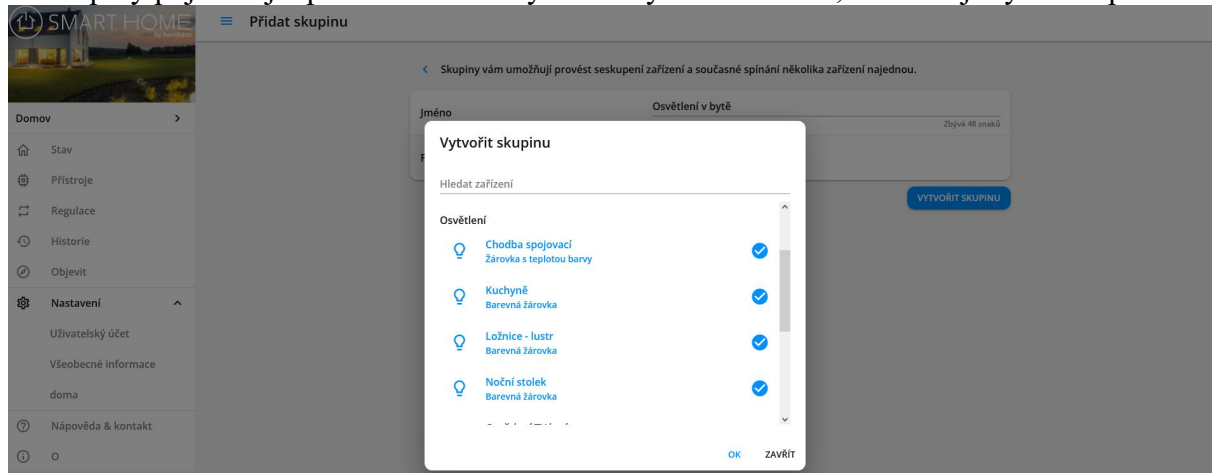

4. Skupiny pojmenujte podle vlastního výběru a vyberte zařízení, která mají být seskupena.

5. Poté klikněte na "Vytvořit skupinu" nebo "Uložit".

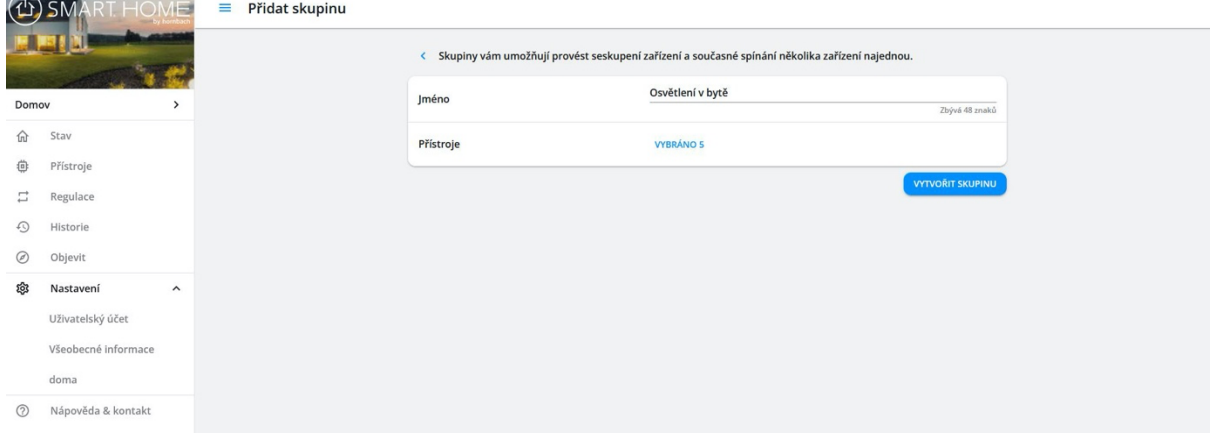

6. Vytvořené skupiny najdete v přehledu přístrojů. Teplotu lze nastavit a jednotky lze zapínat a vypínat pro celou skupinu. V podrobnostech příslušného zařízení lze upravovat skupiny, vytvářet časové plány a propojovat pravidla a prohlížet historii.

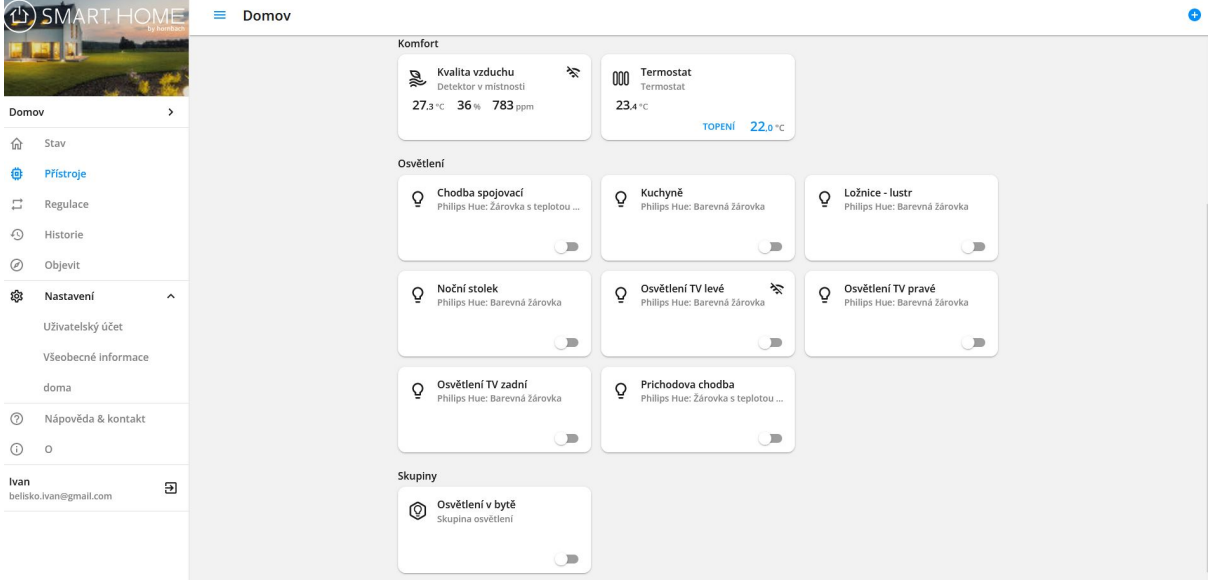

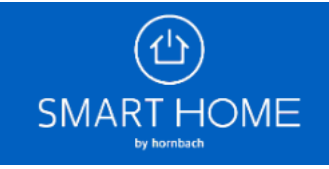

## Vytvoření skupiny

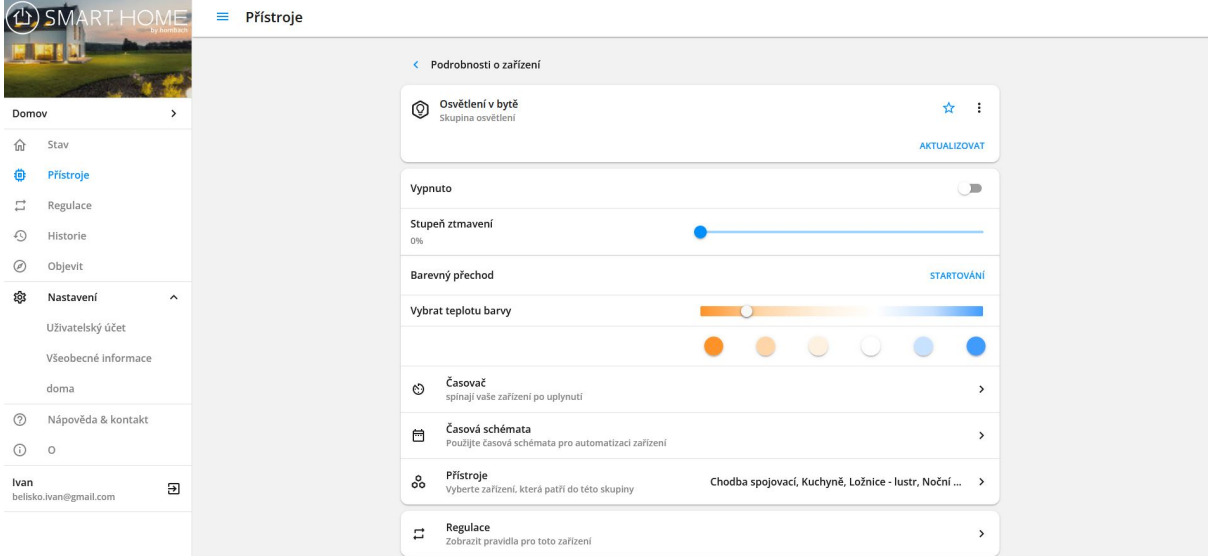

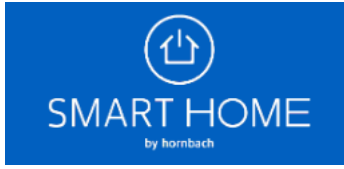